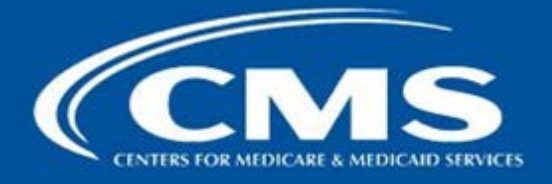

**Guide for Accessing the Payment Adjustment and Reports Lookup** Feature

## **Overview**

There is a new feature available on the CMS Enterprise Portal website that allows a representative of a group or solo practice, as identified by its Medicare-enrolled Taxpayer Identification Number (TIN) to:

- (1) Look up the practice's current and prior years' Value Modifier payment adjustments;
- (2) Look up an eligible professional's current and prior years' Physician Quality Reporting System (PQRS) payment adjustments, and
- (3) Find out which feedback reports are available for the practice (i.e., the Annual Quality and Resource Use Report (QRUR), PQRS Feedback Report, Mid-year QRUR, and Supplemental QRUR).

Please note that an Enterprise Identity Management System (EIDM) account is not needed to use this feature; however, an EIDM account with the correct role is needed in order to access any of the TIN's feedback reports. Instructions for obtaining an EIDM account with the correct role and accessing the feedback reports are available on the [How to Obtain a QRUR website .](https://www.cms.gov/Medicare/Medicare-Fee-for-Service-Payment/PhysicianFeedbackProgram/Obtain-2013-QRUR.html)

For questions about the Value Modifier payment adjustment, please contact the Physician Value Help Desk at 1-888-734-6433 (option 3) or  $pwhelpdesk@cms.hhs.gov$ .

For question about the PQRS payment adjustment, please contact the QualityNet Help Desk at 1-866-288- 8912 / TTY: 1-877-715-6222 or Qnetsupport@hcqis.org.

## Accessing the Payment Adjustment and Reports Lookup Feature

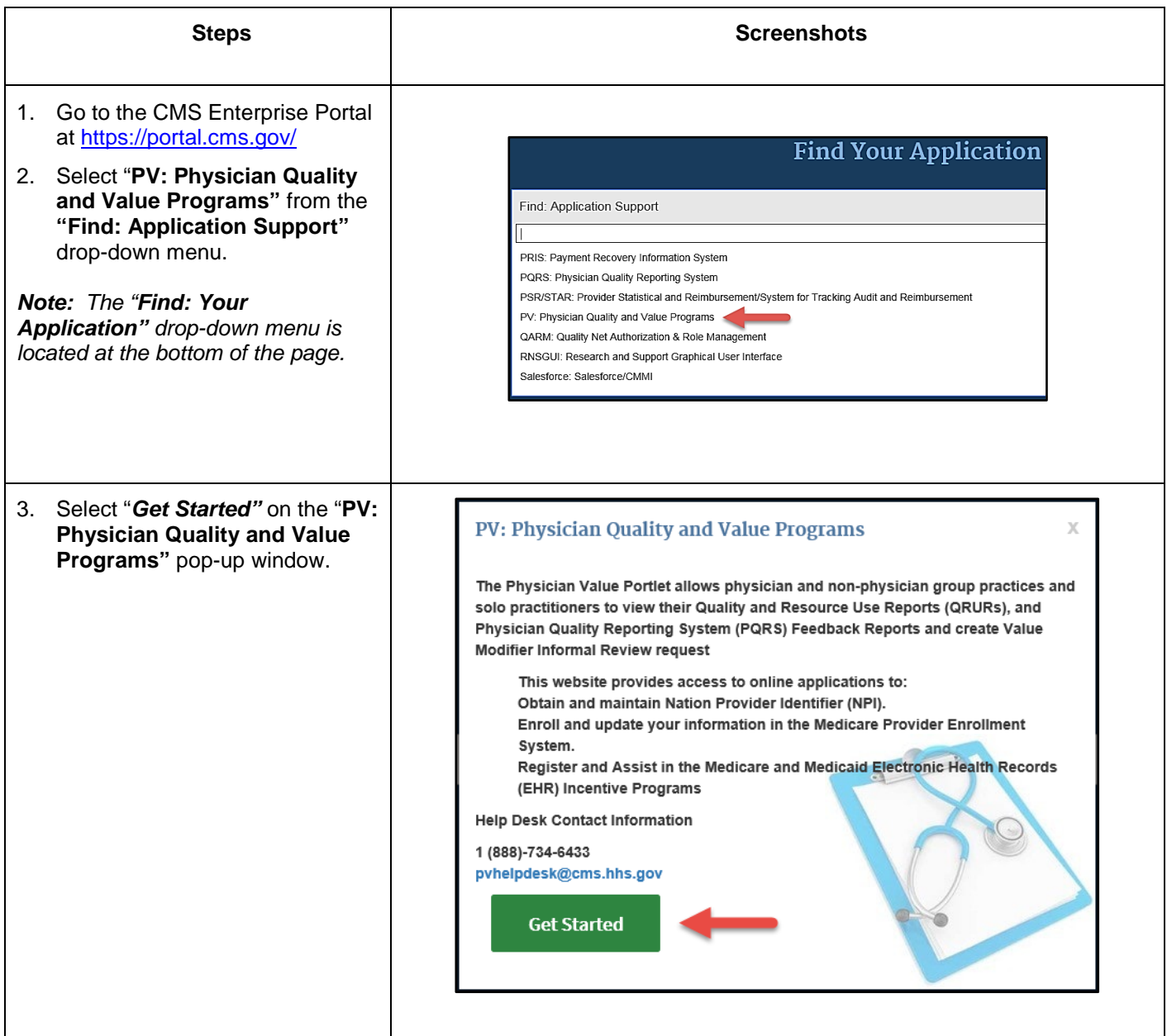

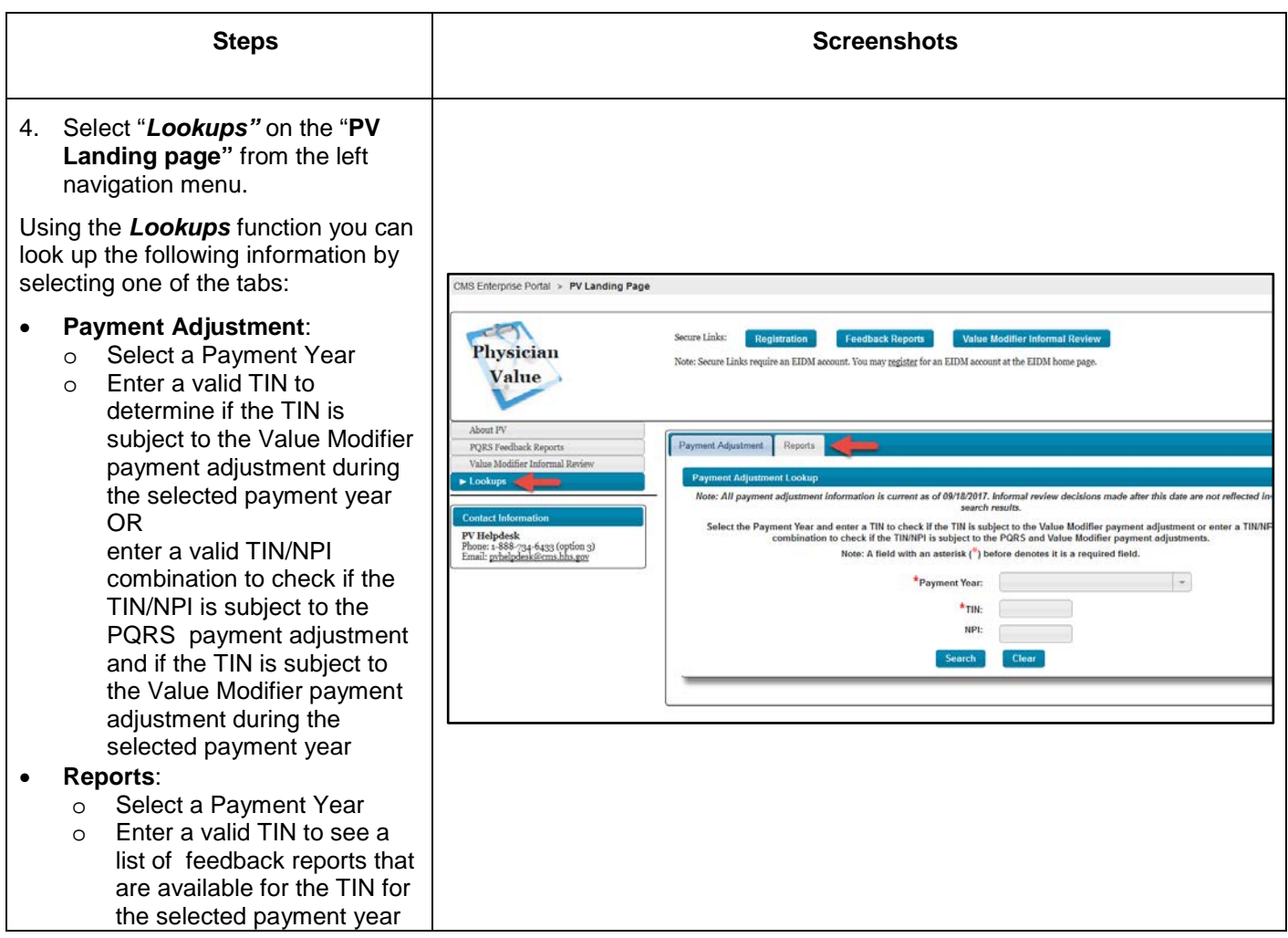